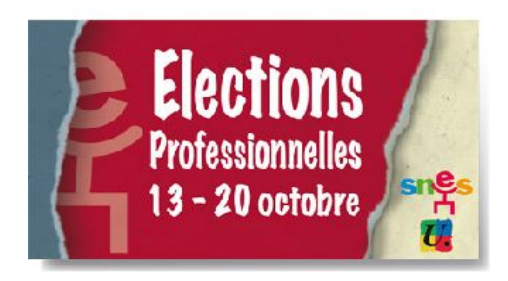

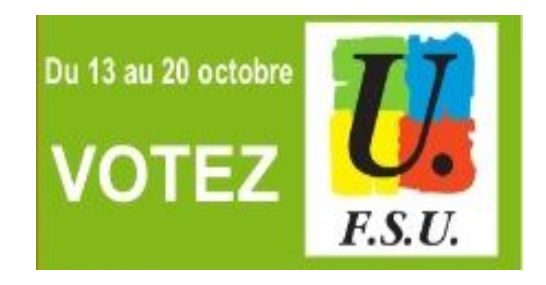

#### **LE MINISTERE ET LE RECTORAT TENTENT DE VOUS PRIVER DE VOTRE DROIT**

### **À VOTER ET À ÊTRE REPRÈSENTÉ : (Ré)AGISSEZ !**

#### **Comment récupérer votre identifiant et votre mot de passe ?**

Comme beaucoup d'AED et personnels non titulaires vous n'avez pas reçu de notice de vote pour les élections professionnelles, que ce soit dans votre établissement d'exercice ou à votre domicile ? Le rectorat de Lille ne fait rien pour que vous puissiez vous exprimer, alors que vous représentez plus de 10 % des électeurs.

C'est inadmissible !

# **VOTER EST UN DROIT DE TOUS LES PERSONNELS,**

### **IL FAUT EN USER, SOUS PEINE DE LE VOIR DISPARAÎTRE !!!**

#### **1 ère étape** : activer votre boite mail académique.

Chaque personnel de l'académie dispose d'une **boite email professionnelle**. L'adresse se présente en général comme ceci : « prenom.nom@ac-lille.fr ». Pour la mettre en service, il faut aller se connecter sur le webmail : [https://webmail.ac-lille.fr](https://webmail.ac-lille.fr/)

Il est nécessaire d'avoir un identifiant et un mot de passe (différents de ceux utilisés pour le vote !) pour cette messagerie. Pour la première utilisation, il s'agit pour l'identifiant de la première lettre de son prénom puis (sans séparation) de son nom. Exemple : Pierre Durand donnera Pdurand. Si cela ne fonctionne pas (en cas d'homonymie par exemple), il y a un lien sur la page webmail pour retrouver son identifiant. Pour le mot de passe, il s'agit du NUMEN (à demander au secrétariat du lieu d'exercice ou le demander au rectorat)

#### **2 ème étape :**

–Soit un mail est arrivé sur cette boite mail, avec un lien à usage unique : suivre le lien

–Soit vous devez alors vous connecter sur <https://www.emargement.elections.education.gouv.fr/portail/codesdevote.html>

Ainsi avec le NUMEN et le numéro de votre département de naissance (chiffres 6 et 7 du numéro de sécurité sociale / INSEE), un mail vous sera envoyé avec **l'identifiant de vote**.

 **3 ème étape :** aller sur<https://www.emargement.elections.education.gouv.fr/portail/motdepasse.html>

Vous pourrez obtenir votre **mot de passe de vote** qui arrivera soit sur l'adresse mail professionnelle soit sur une adresse mail personnelle à renseigner à ce moment-là.

# **IL NE VOUS RESTE PLUS QU'A VOTER (ET BIEN VOTER) DU 13 AU 20 OCTOBRE**